# Maxima快速参考手册*<sup>∗</sup>*

# 版本 1.1

# 马欢*†*

## May 24, 2011

# 目录

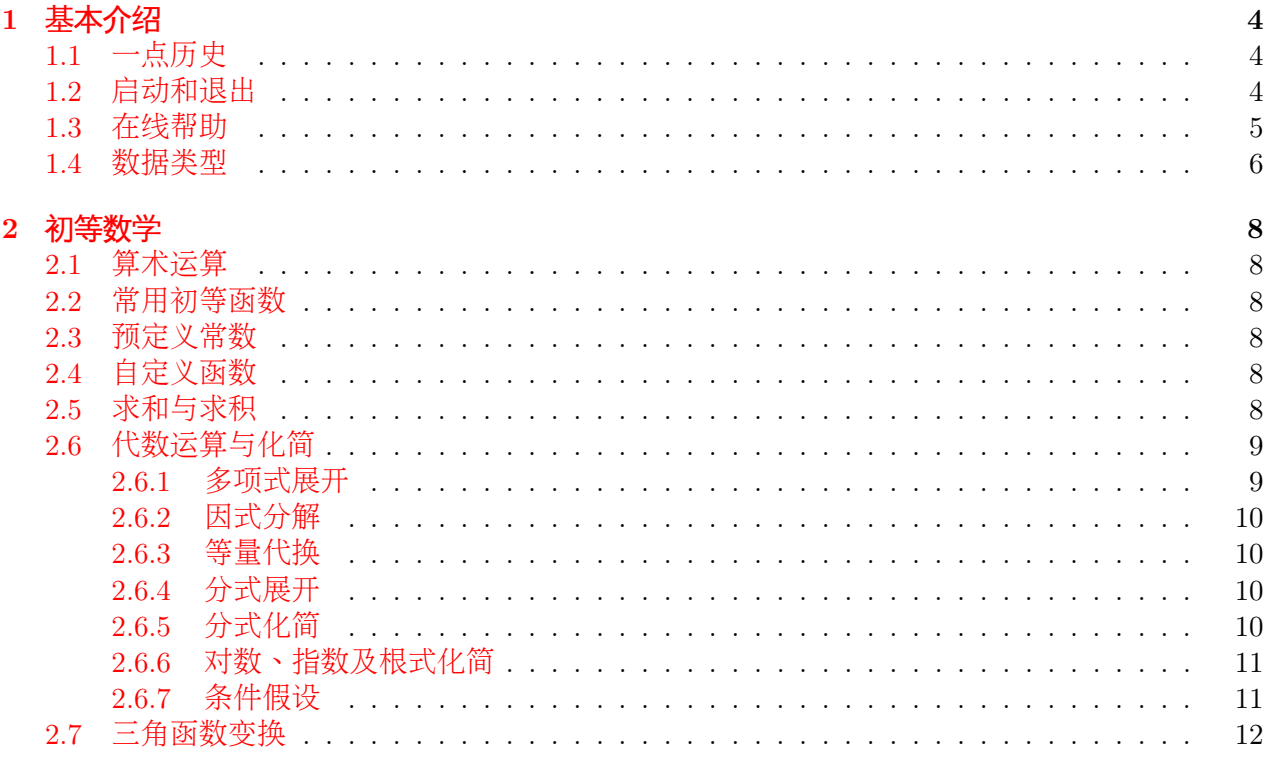

*<sup>∗</sup>*Maxima快速参考手册 by Huan Ma is licensed under a [Creative Commons Attribution-NonCommercial-ShareAlike](http://creativecommons.org/licenses/by-nc-sa/3.0/) [3.0 Unported License.](http://creativecommons.org/licenses/by-nc-sa/3.0/)

<sup>†</sup>Copyright ©2010–2011 Huan Ma. 欢迎反馈: [yusufma77@yahoo.com](mailto:yusufma77@yahoo.com)

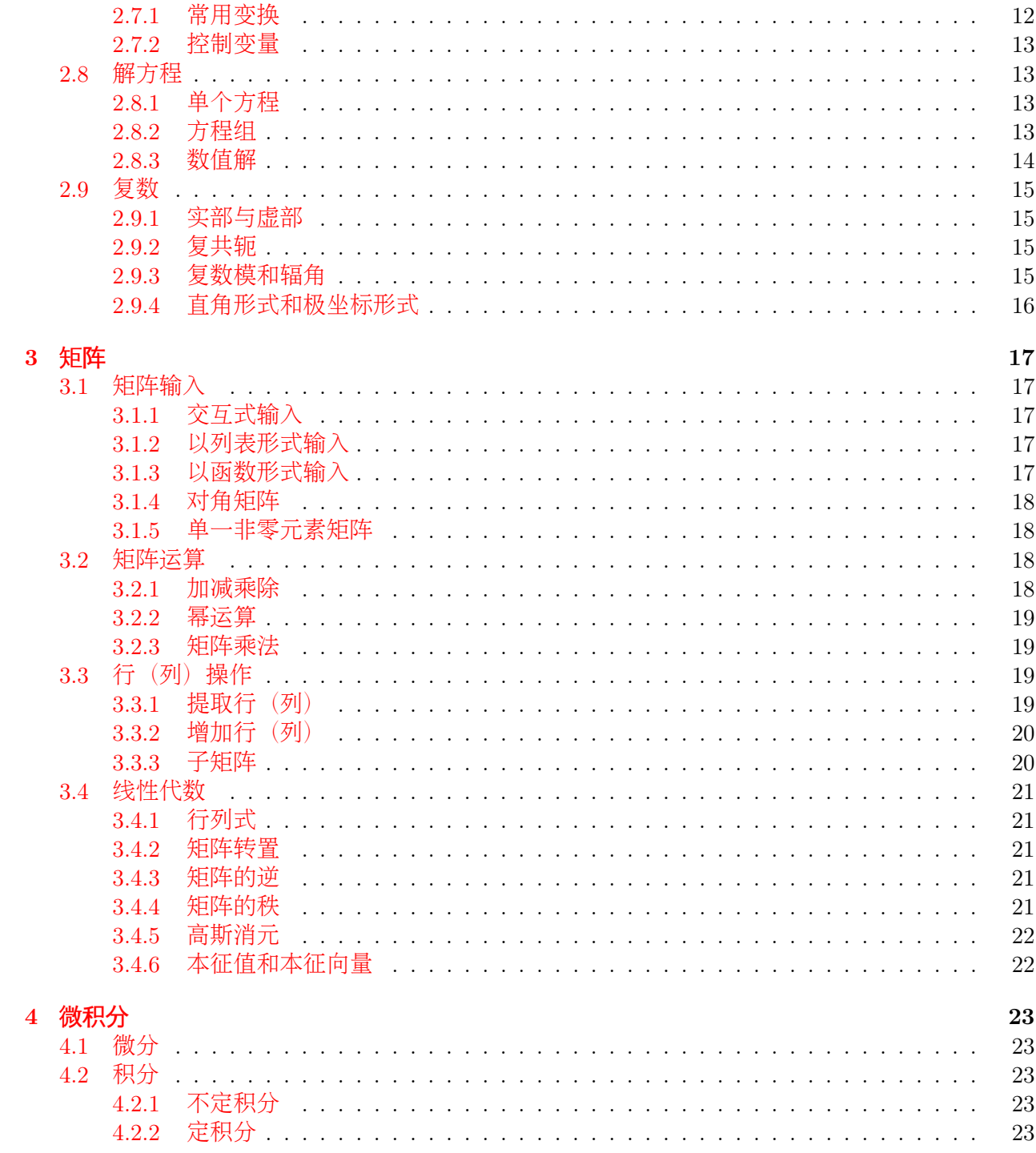

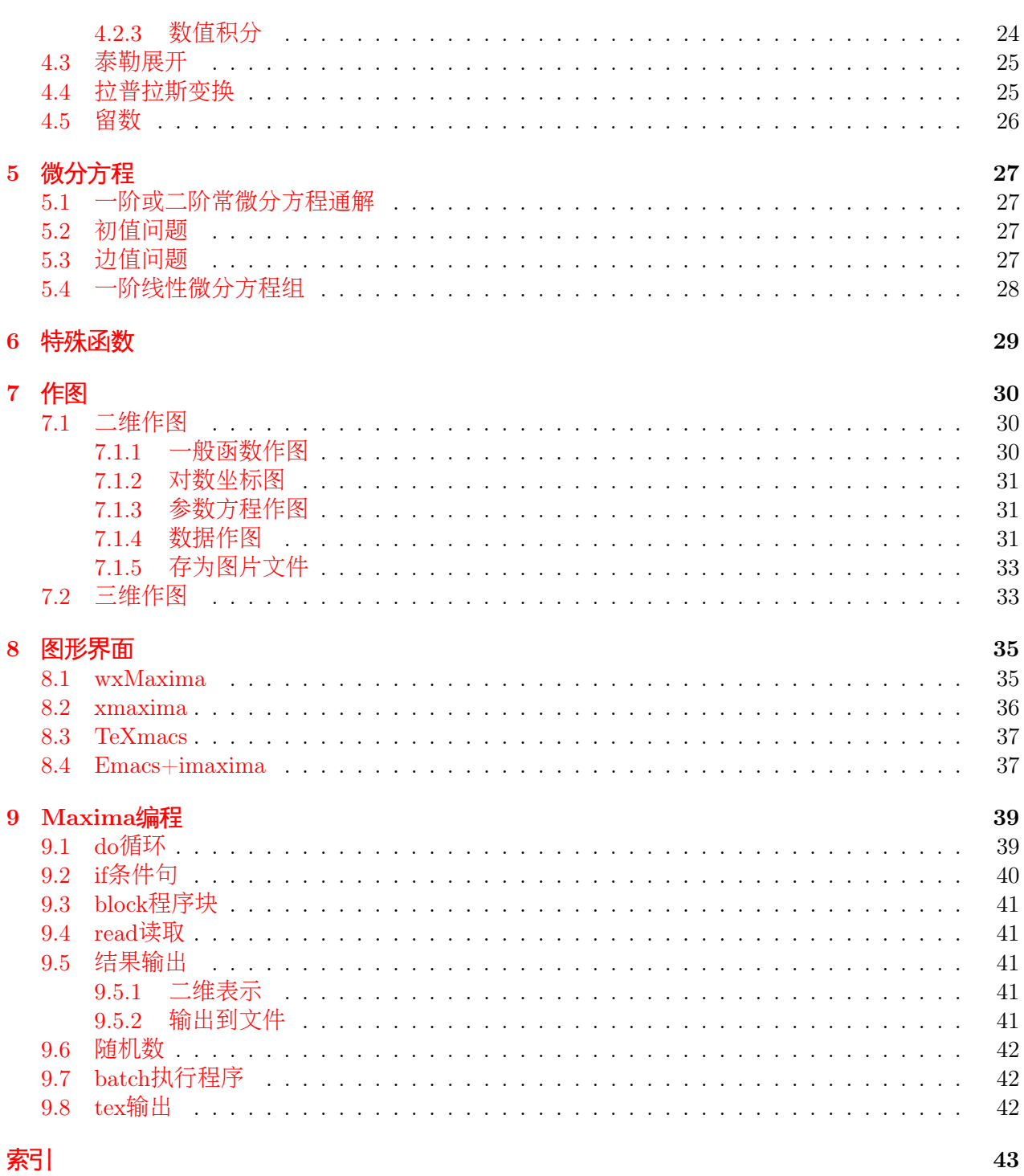

# $\overline{3}$

# <span id="page-3-3"></span><span id="page-3-0"></span>1 基本介绍

# <span id="page-3-1"></span>1.1 一点历史

Maxima是一个计算机代数运算系统,它是由MIT于1968至1982年间开发的Macsyma系统演变而来 的。MIT于1982年将Macsyma源代码交与美国能源部(DOE),这部分代码后来被称作DOE Macsyma。DOE Macsyma的一个版本从1982年起由德克萨斯大学的William F. Schelter教授维护,直 到Schelter教授于2001年去逝。在1998年,Schelter教授从能源部获得了授权,将DOE Macsyma源 代码以GNU Public License版权协议发布。在2000年,他在SourceForge开始了Maxima项目,继续 维护开发DOE Macsyma,自此该软件被称作Maxima。

Maxima的安装并不复杂,本文不作介绍。基本上所有主要Linux发行版都包含Maxima软 件,而Windows用户可以去[Maxima](http://maxima.sourceforge.net/download.html)网站下载安装软件。本文中的Maxima代码均在Linux上完成 测试,Windows下应该大同小异。

### <span id="page-3-2"></span>1.2 启动和退出

打开一个终端窗口,输入命令:

maxima

Maxima将会启动,你会看到版本信息和提示符:

Maxima  $5.19.2$  http://maxima.sourceforge.net Using Li sp CLISP 2. 47 (2008*−*10*−*23) Distributed under the GNU Public License. See the file COPYING. Dedicated to the memory of William Schelter. The function bug report () provides bug reporting information.  $(\% i 1)$ 

其中(%i1)是输入提示符,表示第1个输入命令。相应的,在输出的结果之前,你会看到类似 于(%o1)的行标,这表示第1个输出结果。 如果要退出,输入:

#### $(\% i 1)$  quit ();

注意:

- *•* <sup>命</sup>令*quit*之后有个圆括号,这是因为*quit*也是一个函数,只不过是一个没有包含任何自变量<sup>的</sup> 函数。
- *•* <sup>命</sup>令之后有个分号。*Maxima*和*C*语言类似,都使用分号作为语句的结尾。
- *• Maxima*是区分大小写的。*Maxima*预定义的函数都是小写形式。

### <span id="page-4-1"></span><span id="page-4-0"></span>1.3 在线帮助

在介绍任何其他命令之前,我们要先学会如何使用帮助。使用问号?(精确查找)或者双问 号??(模糊查找)可以看到某个命令的帮助信息。

```
(\% i 1) ? real
 No exact match found for topic 'real'.
 Try '?? real' (inexact match) instead.
(\%o1) false
(\% i 2) ?? real
0: absolute real time ( Functions and V ariables for Runtime Environment)
 1: elapsed_real_time (Functions and Variables for Runtime Environment)
 2: Real infinity (Functions and Variables for Constants)
3: realonly (Functions and Variables for Equations)
4: realpart (Functions and Variables for Expressions)
 5: realroots (Functions and Variables for Equations)
Enter space–separated numbers, 'all ' or 'none ': 4
−− Function: realpart (<expr>)
    Returns the real part of \langle \text{expr} \rangle. 'realpart' and 'imagpart' will
    work on expressions involving trigonometic and hyperbolic
    functions, as well as square root, logarithm, and exponentiation.
(\%o2) true
另外,使用example命令可以查看某个命令的使用范例。
(\% i 1) example (realpart);
(% i 2 ) %e^(% i ∗ alpha )+(u+%i ∗v)/(% i ∗ e+f )
                                    \%i alpha
(%o2 ) −−−−−−−− + %e
                          f + \%i e
(\% i 3) realpart (\%)e v + f u(%o3 ) −−−−−−−−− + co s ( alpha )
                           2 2
                          f + e(\%o3) done
```
#### <span id="page-5-1"></span><span id="page-5-0"></span>1.4 数据类型

Maxima有四种基本的数据类型:整数,有理数(分数),普通浮点数(小数),大浮点数 (任意精度的小数)。其他的数据类型是这几种类型的组合,例如复数可以看作是一对数的组 合。Maxima是一个精确运算的代数系统。也就是说,如果你给出的数字是整数,运算结果不会自 动转换为小数(浮点数),而是给出分数形式。如果运算包含开根号,Maxima会在结果中保留根 号,而不是给出一个计算出的小数值。但是,有时候你可能想要最终的结果为小数,这时候可以打 开numer开关给出小数结果,或者用float或bfloat将结果分别转化为浮点数或者大浮点数。大浮点 数的精度由变量fpprec控制。例子:

 $(\% i 1)$  sqrt $(5) + 2/3;$ 

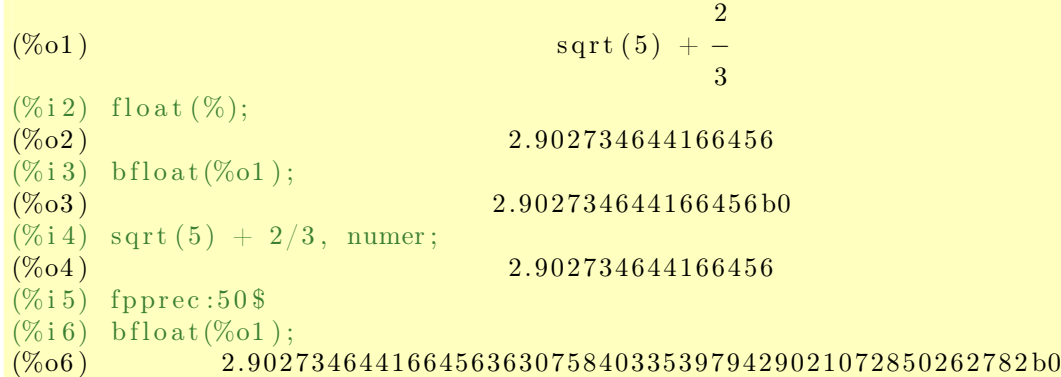

其中%表示最后一次运算的结果。另外,输出行标也可以用作表示以前的输出结果。 注意:

- *•* <sup>第</sup>*5*行输入里的冒号表示赋值。在*Maxima*里等号*=*用于判断相等关系,不用来赋值。
- *•* <sup>第</sup>*5*行输入并没有使用分号作为语句结尾,而是使用了*\$*作为结尾。这是另一种表示语句结<sup>尾</sup> 的方式,这时不会有输出行打印。当我们并不那么关心运算结果的时候(例如赋值语句), 可以使用这种结尾方式。

浮点数在运算过程中会"感染"其他数据类型。例如,如果运算对象包含大浮点数,结果也为大 浮点数;如果运算对象没有大浮点数但是包含普通浮点数,结果也为普通浮点数。例如:

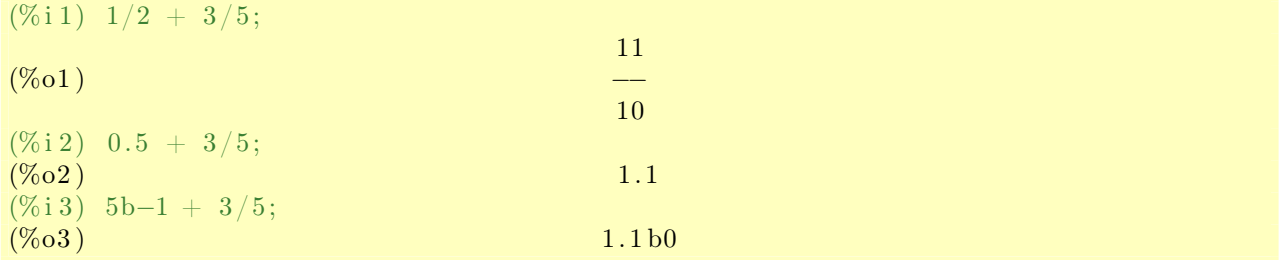

这里的5b-1中的b表示大浮点数。

对于一组数,我们可以用由方括号包围的列表表示:

 $(\% i\ 1) \quad [2\ ,\ \ 3\ ,\ \ 4] \ + \ [7\ ,\ \ 8\ ,\ \ 9]\,;$  $(\%01)$  [9, 11, 13]

# <span id="page-7-6"></span><span id="page-7-0"></span>2 初等数学

### <span id="page-7-1"></span>2.1 算术运算

符号+ - \* / ^分别表示加, 减, 乘, 除和幂运算。另外, \*\*也可以用来表示幂运算。阶乘运算由 算符!表示。

### <span id="page-7-2"></span>2.2 常用初等函数

这里只列出名字,函数名已经解释了这些函数的用法。

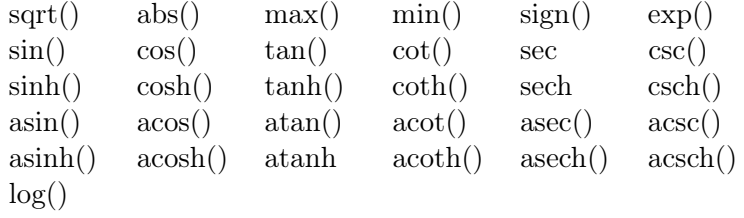

# <span id="page-7-3"></span>2.3 预定义常数

Maxima有一些预先定义好的常数。最常用的有如下几个:

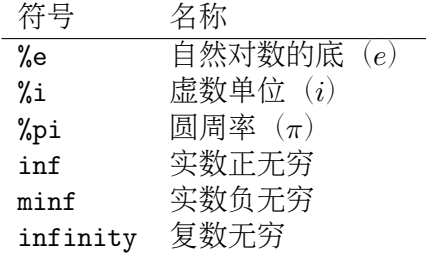

### <span id="page-7-4"></span>2.4 自定义函数

Maxima使用:=算符来定义函数。

(%i 1) f (x, y) := sin (x) - cos (2\*y);<br>(%o1) f (x, y) :=  $f(x, y) := \sin(x) - \cos(2 y)$  $(\% i 2) f(\% pi / 4, \% pi / 8);$  $(\%o2)$  0

### <span id="page-7-5"></span>2.5 求和与求积

求和符号 $\sum_{i=m}^n x_i$ 在Maxima里由函数sum(expr, i, m, n)表示, 其中expr为一表达式。

<span id="page-8-2"></span> $(\% i 1)$  sum  $(i^2, i, 1, 10);$  $(\%01)$  385  $(\% i\ 2)$  sum  $(1/2\text{`i}, i, 1, n)$ ; n ====  $\mathbf 1$ (%o2 ) > *−−* / i ==== 2  $\mathbf{i}$  $(\% i\,3)$  sum  $(1/2\text{`i}, i, 1, n)$ , simpsum; *−* n − 1 1<br> *−* 2 (2 − −) (%o3 ) *−* 2 (2 *− −*) 2 (%i4) sum  $(1/2 \text{ i}, i, 1, inf)$ , simpsum;  $(\% 04)$  1

由上面的例子看出,求和函数的输出只是给出形式上的答案,不会自动对结果进行化简。如果要 让Maxima尝试化简,需要打开simpsum开关。

相应的,求积符号∏ $_{i=m}^{n} x_i$ 在Maxima里由函数product(expr, i, m, n)表示。让求积函数尝试 化简的开关是simpproduct。

 $(\% i 1)$  product  $(i, i, 1, n);$ n  $\left/=\right|=\left|-\right|$ ! !  $(\%01)$   $\qquad \qquad$   $\qquad \qquad$   $\qquad$   $\q$ ! !  $i = 1$  $(\% i 2)$  product  $(i, i, 1, n)$ , simpproduct;  $(\%o2)$  n !

# <span id="page-8-0"></span>2.6 代数运算与化简

# <span id="page-8-1"></span>2.6.1 多项式展开

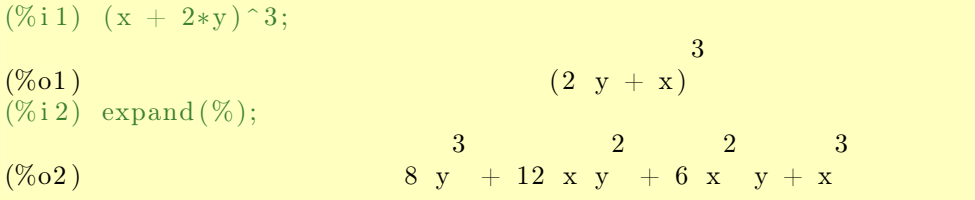

# <span id="page-9-4"></span><span id="page-9-0"></span>2.6.2 因式分解

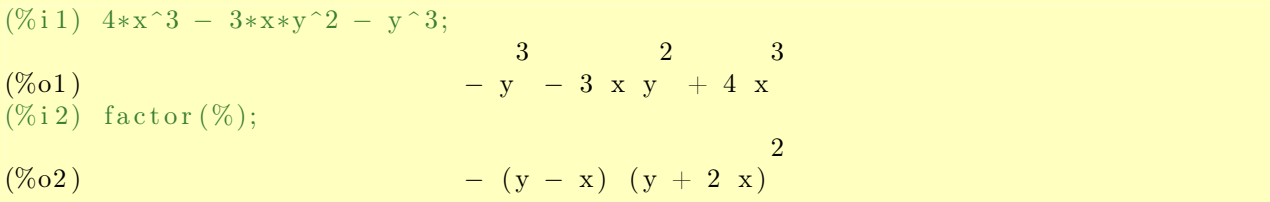

# <span id="page-9-1"></span>2.6.3 等量代换

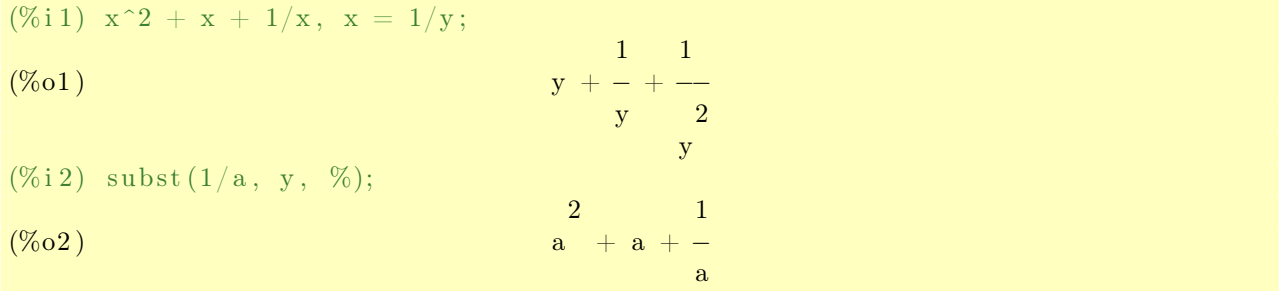

# <span id="page-9-2"></span>2.6.4 分式展开

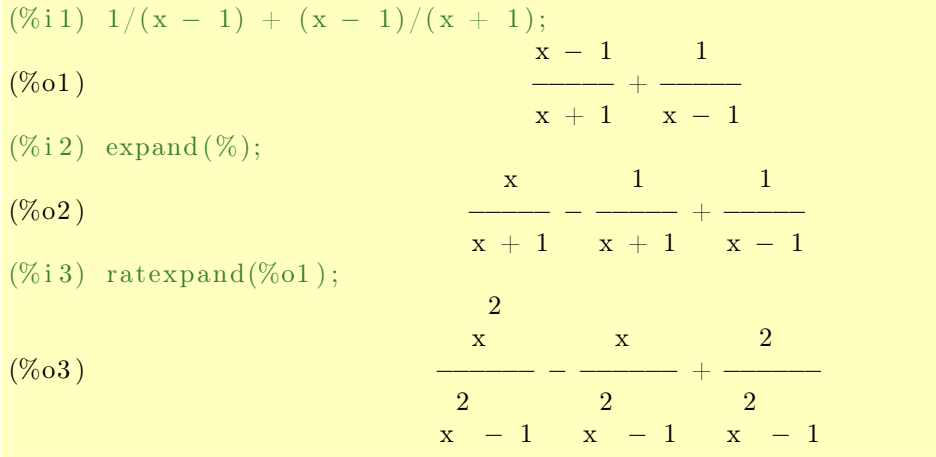

从上面的例子可以看出来,命令ratexpand和expand的区别在于, ratexpand会进行通分操作。

# <span id="page-9-3"></span>2.6.5 分式化简

<span id="page-10-2"></span>(%i1) 
$$
((x - 1)^{2}(3/2) - (x + 1) * \operatorname{sqrt}(x - 1))/\operatorname{sqrt}((x - 1) * (x + 1));
$$

\n(%01)

\n(%i2)  $\operatorname{ratsimp}(\%);$ 

\n(%02)

\n(%03)

\n(%04)

\n(%i2)  $\operatorname{ratsimp}(\%);$ 

\n(%05)

\n(%06)

\n(%07)

\n(%08)

\n(%09)

\n(%08)

\n(%09)

\n(%01)

\n(%02)

\n(%04)

\n(%05)

\n(%06)

\n(%06)

\n(%08)

\n(%09)

\n(%08)

\n(%09)

\n(%09)

\n(%09)

\n(%01)

\n(%02)

\n(%01)

\n(%02)

\n(%03)

\n(%04)

\n(%05)

\n(%06)

\n(%06)

\n(%08)

\n(%09)

\n(%09)

\n(%09)

\n(%09)

\n(%01)

\n(%02)

\n(%03)

\n(%04)

\n(%05)

\n(%06)

\n(%08)

\n(%09)

\n(%09)

\n(%09)

\n(%09)

\n(%09)

\n(%09)

\n(%09)

\n(%09)

\n(%09)

\n(%09)

\n(%09)

\n(%09)

\n(%09)

\n(%09)

\n(%09)

\n(%09)

\n(%09)

\n(%09)

\n(%09)

\n(%09)

\n(%09)

\n(%09)

\n(%09)

\n(%09)

\n(%09)

\n(%09)

\n(%09)

\n(%09)

\n(%0

# <span id="page-10-0"></span>2.6.6 对数、指数及根式化简

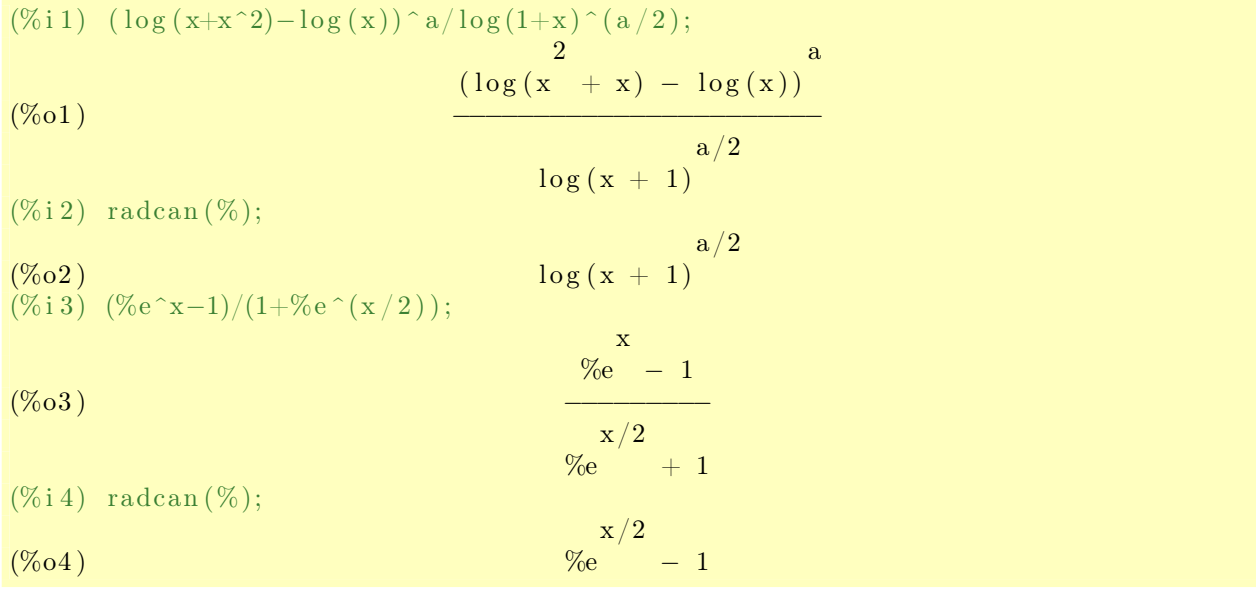

# <span id="page-10-1"></span>2.6.7 条件假设

有时化简结果依赖于某些条件,这时候可以用assume来预定假设条件。

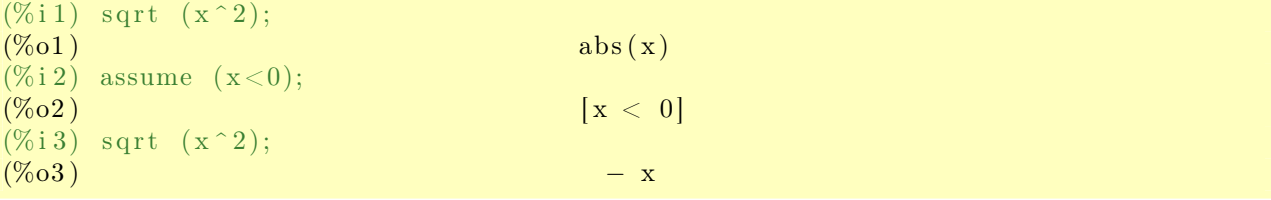

<span id="page-11-2"></span>使用facts()命令可以查看当前假设, forget可以取消某项假设条件。 另外,使用let和letsimp组合可以更为灵活的设置简化条件。

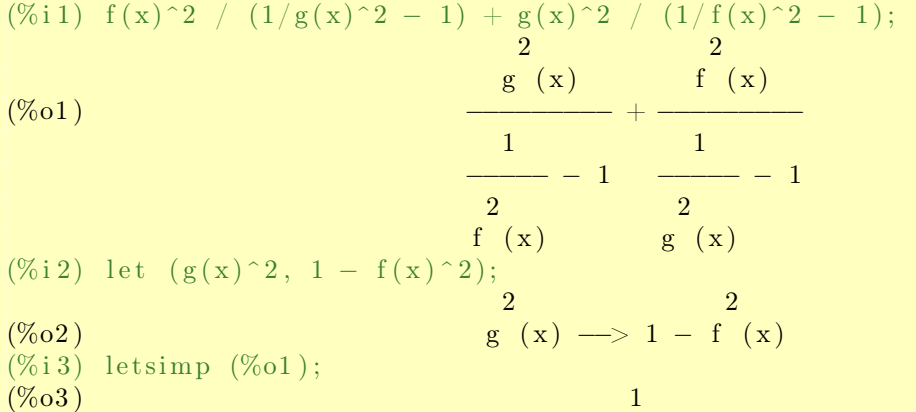

# <span id="page-11-0"></span>2.7 三角函数变换

### <span id="page-11-1"></span>2.7.1 常用变换

常用的三角函数变换有下面几种: trigexpand 利用和差化积公式展开 trigreduce 利用积化和差公式变成sin或cos的和 trigsimp 利用 $\sin^2(x) + \cos^2(x) = 1$ 等公式简化 trigrat 简化分数形式, 分子分母为sin和cos的线性函数 (%i 1) sin (2\*x)/cos(x) + cos(2\*x);  $\sin(2 x)$ (%o1 ) *−−−−−−−−* + co s (2 x )  $\cos(x)$  $(\% i 2)$  trigexpand  $(\%)$ ;  $2$  and  $2$  $(\% 02)$   $- \sin (x) + 2 \sin (x) + \cos (x)$  $(\% i 3)$  trigreduce  $(\%)$ ;  $\cos(2 \mathbf{x}) + 1$   $\cos(2 \mathbf{x})$ (%o3 ) *−−−−−−−−−−−−* + *−−−−−−−−* + 2 s i n ( x ) *− −*  $2$  and  $2$  2  $2$  $(\% i 4)$  trigsimp $(\%)$ ;  $(\% 04)$  cos  $(2 \times) + 2 \sin(x)$  $(\% i 5)$  trigrat $(\% o 1);$ (% $05$ ) cos  $(2 \text{ x}) + 2 \sin(x)$ 

#### <span id="page-12-4"></span><span id="page-12-0"></span>2.7.2 控制变量

triginverses变量用于控制反三角函数的简化,有三个可能的值:

- all arcfun(fun(x))和fun(arcfun(x))都会简化为x
- true 只有fun(arcfun(x))会简化为x
- false  $arctun(fun(x))$ 和fun( $arctun(x)$ )都不会简化为x

#### <span id="page-12-1"></span>2.8 解方程

### <span id="page-12-2"></span>2.8.1 单个方程

使用solve (eqn, x)命令解方程。eqn是待解方程,x是待解变量。如果eqn不含等号而只是一个表 达式, 则Maxima默认为eqn = 0。如果方程只包含一个变量, x也可以省去。

(%i1) solve ( $a*x^2 + bx + c$ , x);  $2$  and  $2$ sqrt(b − 4 a c) + b sqrt(b − 4 a c) − b (%o1 ) [ x = *− −−−−−−−−−−−−−−−−−−−−*, x = *−−−−−−−−−−−−−−−−−−−−*]  $2a$  a  $2a$  $(\% i 2)$  solve  $(\exp(x^2 + x) = 2)$ ;  $\texttt{sqrt}\left(4\ \ \texttt{log}\left(2\right)\ +\ 1\right)\ +\ 1 \qquad \qquad \texttt{sqrt}\left(4\ \ \texttt{log}\left(2\right)\ +\ 1\right)\ -\ 1$ (%o2 ) [ x = *− −−−−−−−−−−−−−−−−−−−−−−*, x = *−−−−−−−−−−−−−−−−−−−−−−*]  $2$  and  $2$ 

#### <span id="page-12-3"></span>2.8.2 方程组

solve命令也可以用来解方程组,方程组和变量都用列表来表示。

(%i1) eq1: b + 2∗c = 0;<br>(%o1)  $2 c + b = 0$ (%i2) eq2: 2\*a\*b − c\*b = 5;<br>(%o2) (%o2 ) 2 a b *−* b c = 5  $(\% i\,3)$  solve  $([eq1, eq2], [a, b])$ ; 2 2 c *−* 5 (%o3 ) [ [ a = *−−−−−−−−*, b = *−* 2 c ] ] 4 c (%i4) solve  $([ (x-1)^2 + y^2 = 4, x*y=1], [x,y])$ ;  $(\% 04)$   $\left[ \text{ x = .5153595952294904 }, \text{ y = 1.94039270687237} \right],$ [ x = .3167481152931008 %i *−* .7434214059810598 , y = *−* .4850624940594348 %i *−* 1.13846246879373] , [ x = *−* .3167481152931008 %i *−* .7434214059810598 , y = .4850624940594348 %i *−* 1.13846246879373] ,  $[x = 2.971483220309511, y = .3365322722218971]$ 

<span id="page-13-1"></span>由上面的例子看出,solve会根据具体情况调用不同的算法,在无法获得准确解的情况下,也可能 给出近似的数值解。

#### <span id="page-13-0"></span>2.8.3 数值解

多项式的数值解 函数allroots用来发现多项式所有近似数值解, 而realroots只返回实数解的近 似值。

```
(\% i 1) (2*x - 1)^3 - 3 + x^2 + 4 = 0;
                                 3 2
(%o1) (2 \times -1) -3 \times +4 = 0(\% i 2) allroots (\%);
(%o2 ) [ x = − .2780531233475246 , x = .4356072860855172 %i + 1.076526561673762 ,
                               x = 1.076526561673762 − .4356072860855172 %i ]
(\% i 3) realroots (\% o1);9329915
(%o3 ) [ x = − −−−−−−−−]
                                   33554432
```
注意:

*•* <sup>虽</sup>然*realroots*返回的结果是分数形式,但是它也是近似值。

线性插值法 对于连续函数f,可以用find\_root(f, x, a, b)在区间[a, b]上寻找f = 0的数值 解。

注意:

- *•* <sup>函</sup>数*f*在*a*和*b*的取值应当符号相反。
- *•* <sup>当</sup>区间[*a, b*]内有超过一个解时,*find\_root*只能返回其中一个。

 $(\% i 1)$  f: x<sup>2</sup> + s in  $(5*x-2) - 1$ ;

```
\mathcal{D}(%o1 ) s i n (5 x − 2 ) + x − 1
(\% i 2) find root (f, x, 0, 2);(\%o2) .5533511515366971
(\% i 3) find root (f, x, 0.8, 1.2);(\% 03) 1.048019239841907
(\% i 4) find root (f, x, 1.2, 2);(\% 04) 1.399744786166543
```
从上面例子看出, (%i2)中find\_root只返回了区间[0, 2]上的一个解, 其中至少还有两个解, 分别 在区间[0.8, 1.2]和[1.2, 2]之上。

<span id="page-14-4"></span>牛顿法 使用牛顿法来求方程数值解, 需要先使用命令load (newton1)来加载软件包 (Maxima可 以通过软件包来扩展其功能,这时候要用load命令加载软件包)。然后,执行求解命令

newton  $(f, x, x_0, eps)$ , 其中f是要求解的函数,x是自变量,x\_0是开始搜索的起点,eps是求解的精度。

 $(\% i 1)$  load (newton1);  $(\%o1)$  /usr/share/maxima/5.19.2/share/numeric/newton1.mac (%i2) newton (sin(x<sup>2</sup>2), x, 2, 1e −4);<br>(%o2) 1.7724 (%o2 ) 1.772455072439521  $(\% i\,3)$  sin  $(\% \hat{2});$ 

(%o3 ) *−* 4.3302267947770734E*−*6

### <span id="page-14-0"></span>2.9 复数

在Maxima里复数由实部加上虚部乘以%i表示。之前介绍的那些算术运算及数学函数大都可以直接 应用于复数。这里只介绍复数独特的运算。

#### <span id="page-14-1"></span>2.9.1 实部与虚部

realpart和imagpart分别返回复数的实部和虚部。

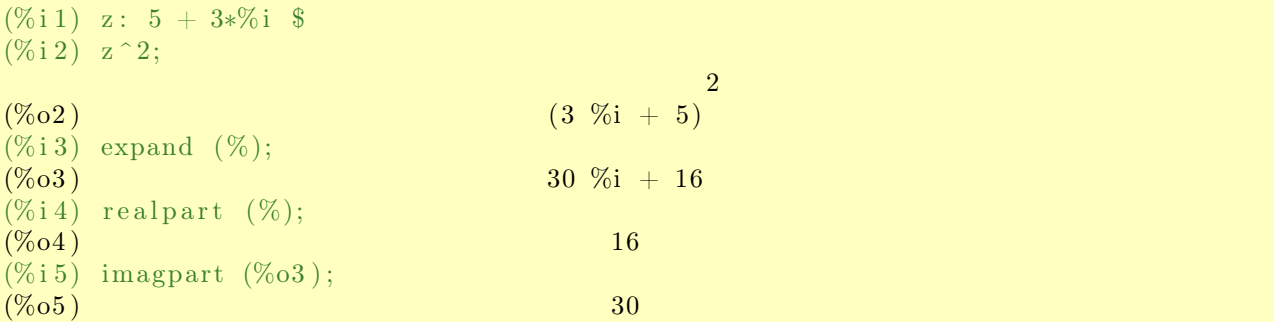

## <span id="page-14-2"></span>2.9.2 复共轭

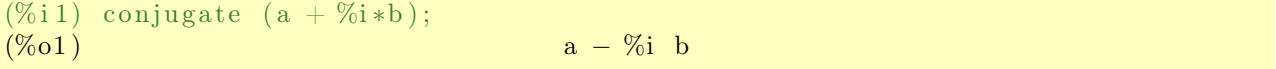

### <span id="page-14-3"></span>2.9.3 复数模和辐角

<span id="page-15-1"></span>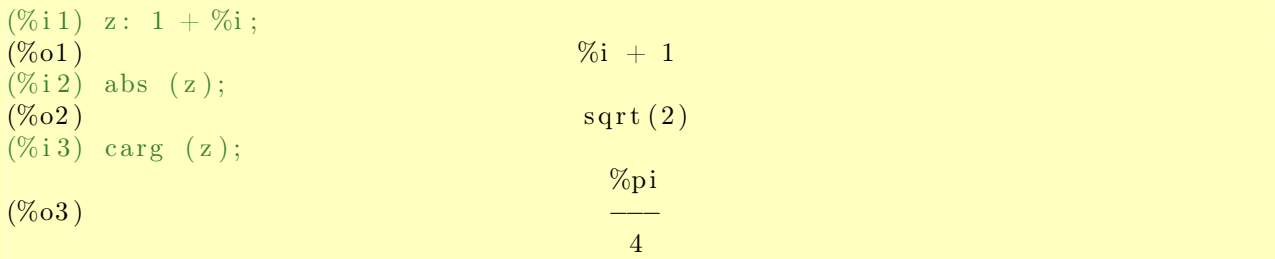

# <span id="page-15-0"></span>2.9.4 直角形式和极坐标形式

rectform和polarform分别返回复数的直角形式和极坐标形式。

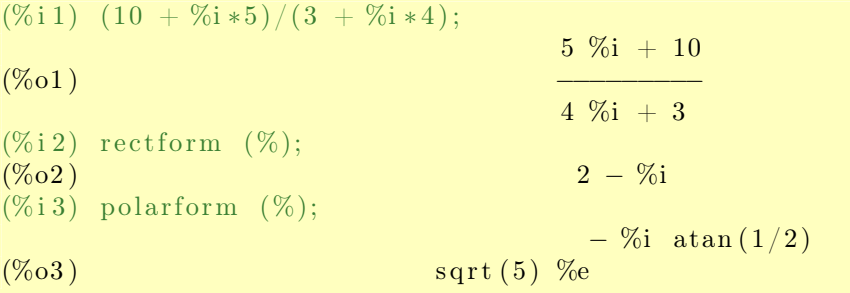

# <span id="page-16-5"></span><span id="page-16-0"></span>3 矩阵

<span id="page-16-1"></span>3.1 矩阵输入

<span id="page-16-2"></span>3.1.1 交互式输入

使用entermatrix (m, n)函数可以进行交互式的矩阵输入, Maxima将每个元素一一读入。如果行 列维数相同,Maxima会主动询问矩阵是否为对角、对称、反对称或者一般矩阵,这样可以有效减 少输入次数。

 $(\% i 1)$  m: entermatrix  $(2, 2);$ 

Is the matrix 1. Diagonal 2. Symmetric 3. Antisymmetric 4. General Answer  $1, 2, 3$  or  $4$ :  $2;$ Row 1 Column 1: a ; Row 1 Column 2:  $a^2$ ; Row 2 Column 2:  $1$ ; Matrix entered.  $\overline{2}$  $a$   $a$  $(\%01)$  $\overline{2}$ 

### <span id="page-16-3"></span>3.1.2 以列表形式输入

使用matrix (row\_1, ..., row\_n)函数可以以列表形式将矩阵按行输入。

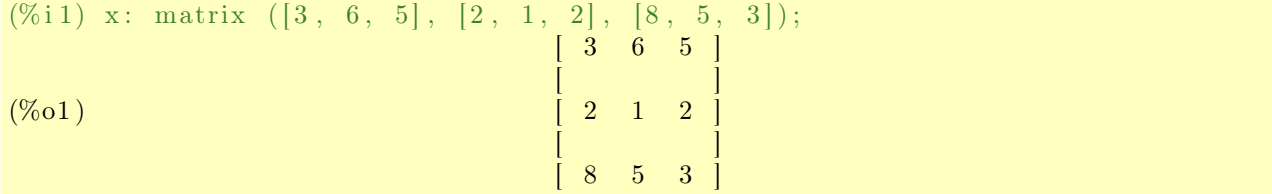

 $\begin{bmatrix} a & 1 \end{bmatrix}$ 

### <span id="page-16-4"></span>3.1.3 以函数形式输入

使用genmatrix (a, m, n)函数, 可以利用一个以元素角标为变量的函数a [i, j]自动生成一  $\uparrow$ *m* × *n*矩阵。

<span id="page-17-4"></span> $(\% i 1)$  a  $[i, j] := (i - j + 1)^2;$ 2 (%o1 ) a := ( i *−* j + 1 ) i , j  $(\% i 2)$  genmatrix  $(a, 3, 3);$  $1 \quad 0 \quad 1$  $[$   $]$  $(\% 02)$  [ 4 1 0 ]  $[$   $]$ [ 9 4 1 ]

注意:

*•* <sup>这</sup>里的函数定义方法和前面第*[2.4](#page-7-4)*节讲的一般函数不一样。这里是数组函数,自变量列表在<sup>方</sup> 括号里面,而不是圆括号。

#### <span id="page-17-0"></span>3.1.4 对角矩阵

对于具有相同元素的对角矩阵,还有更简便的输入方法。diagmatrix (n, x)函数返回一个对角 元素为x的*n × n*对角矩阵。单位矩阵可以用diagmatrix (n, 1)表示。另外,单位矩阵还可以通 过ident (n)获得。

#### <span id="page-17-1"></span>3.1.5 单一非零元素矩阵

如果一个*m × n*矩阵只在第i行第j列含有一个非零元素x,可以用ematrix (m, n, x, i, j)函数获 得。

#### <span id="page-17-2"></span>3.2 矩阵运算

#### <span id="page-17-3"></span>3.2.1 加减乘除

前面介绍的普通加减乘除运算(+, -, \*, /)都可以应用于矩阵。这时候, 运算分别作用于每个单 独元素。

```
(\% i 1) m1: matrix ([2, 3], [4, 5]);
                                                          [ 2 3 ]
(\%01)[ 4 5 ]
(\% i 2) m2: matrix ([6, 7], [3, 8]);
                                                       \begin{bmatrix} 6 & 7 \end{bmatrix}(\% 02)[ 3 8 ]
(\% i 3) m1 + m2;
                                                       \begin{bmatrix} 8 & 10 \end{bmatrix}
```
<span id="page-18-4"></span>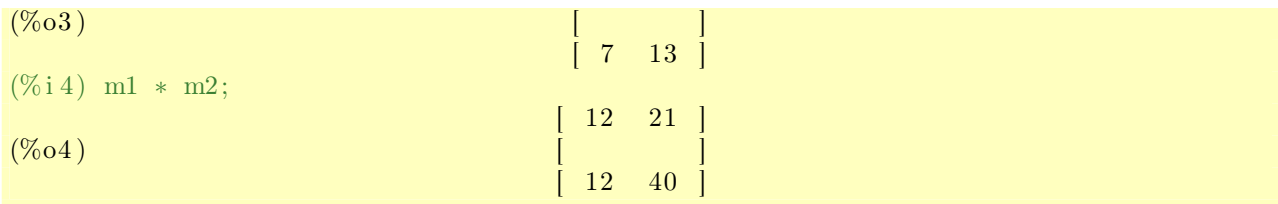

# <span id="page-18-0"></span>3.2.2 幂运算

当运算对象之一为标量时,幂运算也可以作用于矩阵。

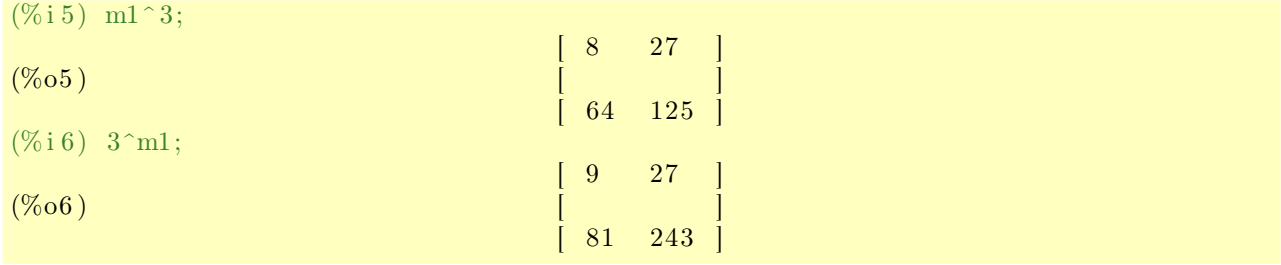

## <span id="page-18-1"></span>3.2.3 矩阵乘法

而对于矩阵乘法,需要使用点算符(也就是小数点.)。为了和小数点区分开,点算符(.)的前后 应该留出空格。矩阵乘法是不满足交换律的。

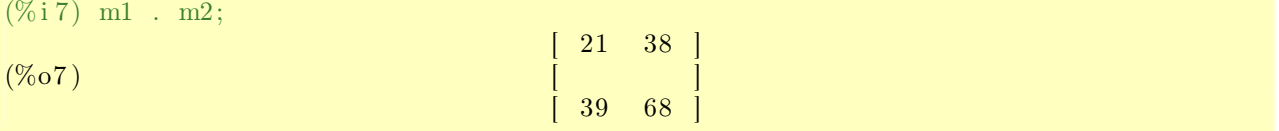

# <span id="page-18-2"></span>3.3 行(列)操作

<span id="page-18-3"></span>3.3.1 提取行(列)

用row (M, i)和col (M, i)函数分别提取矩阵M的第i行和第i列。

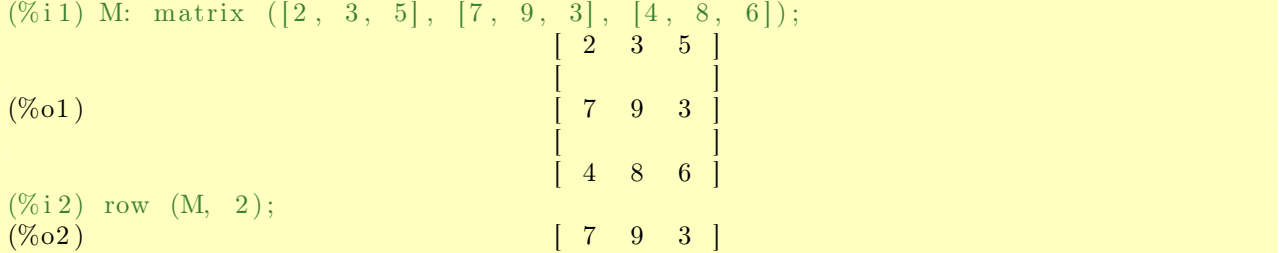

<span id="page-19-2"></span> $(\% i\,3)$  col  $(M, 1);$  $\begin{bmatrix} 2 \end{bmatrix}$  $\lceil$   $\rceil$  $(\% 03)$  [ 7  $\lceil$   $\rceil$  $\overline{4}$  $(\% i 4)$   $(\% o2)$  .  $(\% o3)$ ;  $(\% 04)$  89

### <span id="page-19-0"></span>3.3.2 增加行(列)

用addcol (M, list\_1, ..., list\_n)函数为矩阵M增加一列或多列。

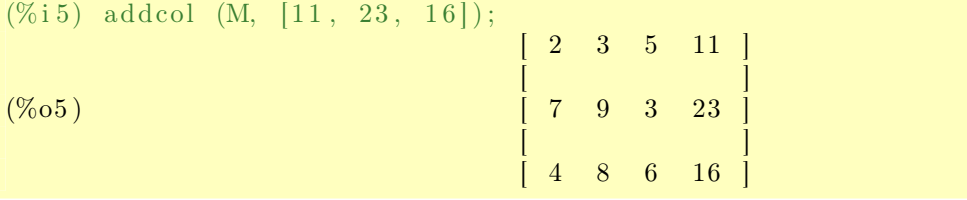

相应的行操作为addrow (M, list\_1, ..., list\_n)。

### <span id="page-19-1"></span>3.3.3 子矩阵

把一个矩阵的若干行和(或)列删除,就得到它的一个子矩阵。函数: submatrix  $(i_1, ..., i_m, M, j_1, ..., j_n)$ 将矩阵M的第i\_1, ..., i\_m行和第j\_1, ..., j\_m列删除, 返回一个新矩阵。 (%i1) a [i, j] := i + 2\*j;<br>(%o1)  $a$  := i + 2 j i , j  $(\% i 2)$  M: genmatrix  $(a, 4, 4);$  $\begin{bmatrix} 3 & 5 & 7 & 9 \end{bmatrix}$  $[$   $]$   $]$   $]$ 1 6 8 10  $(\%o2)$  [  $\qquad \qquad$  ] [ 5 7 9 11 ]  $[$   $]$   $]$   $]$  $\begin{bmatrix} 6 & 8 & 10 & 12 \end{bmatrix}$  $(\% i 3)$  submatrix  $(1, 2, M, 3);$ [ 5 7 11 ]  $(\%o3)$   $[$  6  $\begin{bmatrix} 8 & 12 \end{bmatrix}$ 

# <span id="page-20-5"></span><span id="page-20-0"></span>3.4 线性代数

# <span id="page-20-1"></span>3.4.1 行列式

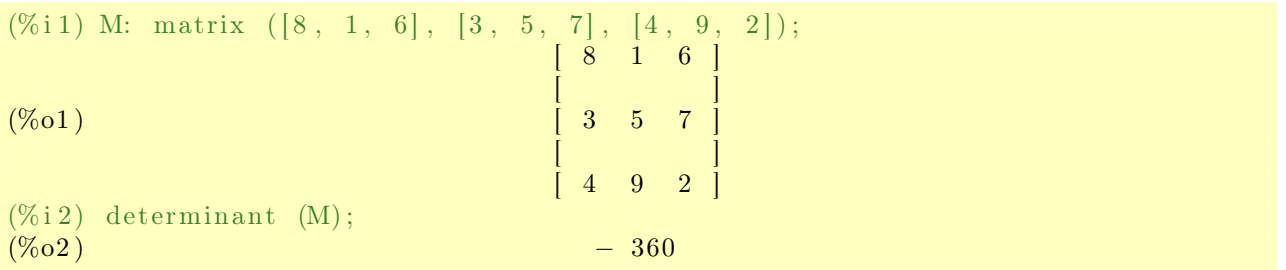

# <span id="page-20-2"></span>3.4.2 矩阵转置

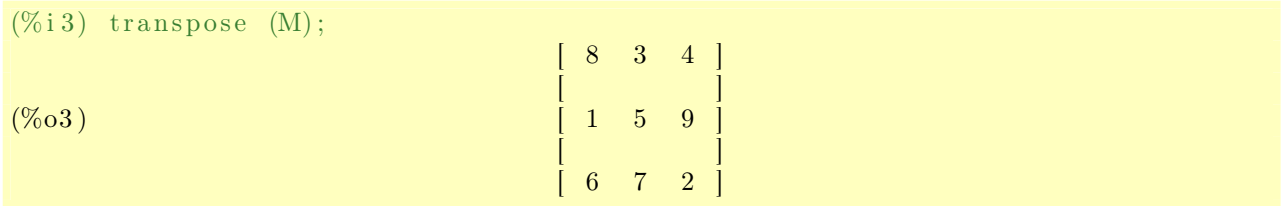

# <span id="page-20-3"></span>3.4.3 矩阵的逆

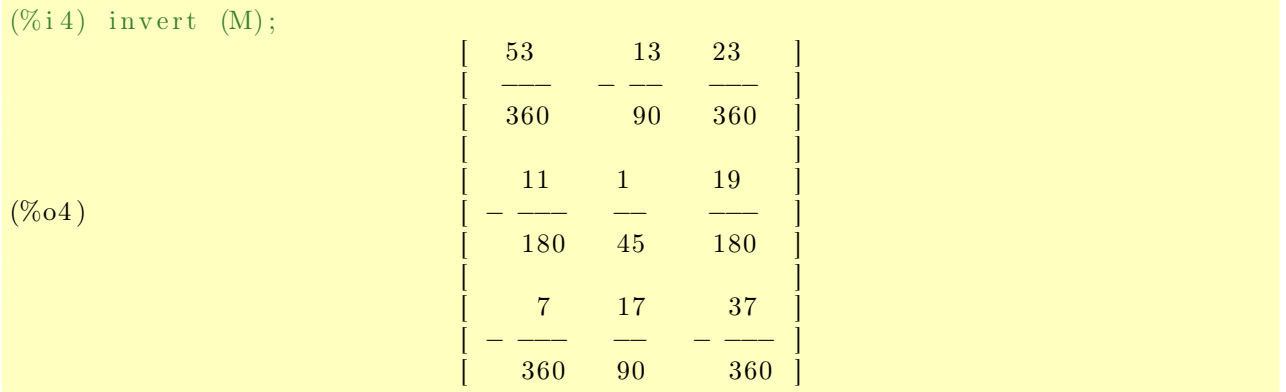

# <span id="page-20-4"></span>3.4.4 矩阵的秩

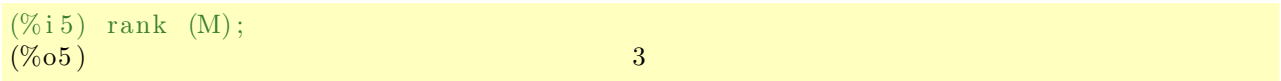

### <span id="page-21-2"></span><span id="page-21-0"></span>3.4.5 高斯消元

triangularize函数使用高斯消元法返回一个梯形(或三角)矩阵。

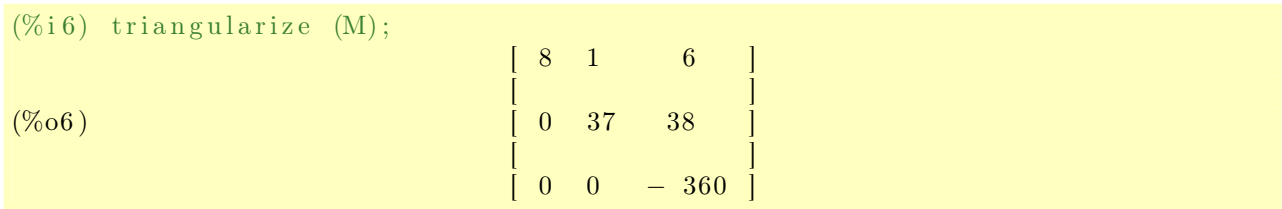

echelon函数和triangularize功能类似,只不过echelon会把每行首项归一化。

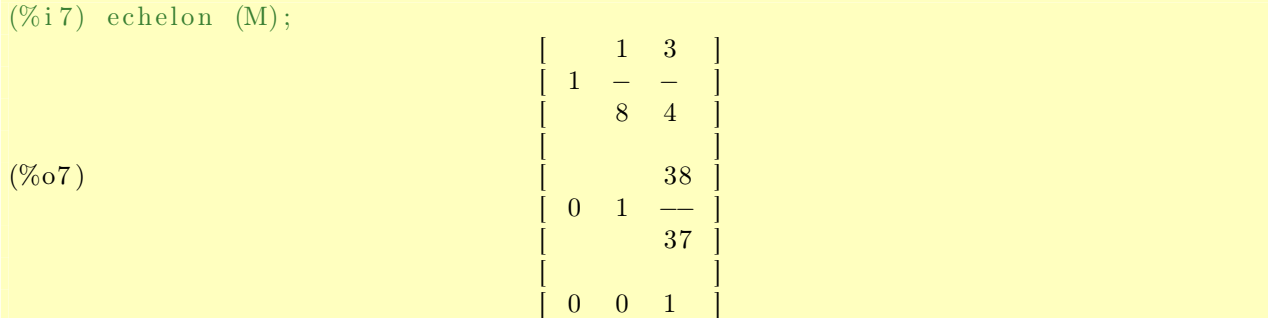

### <span id="page-21-1"></span>3.4.6 本征值和本征向量

eigenvalues函数返回一个列表,其中又包含两个列表元素:第一个是本征值,第二个是各本征值 对应的重数。

 $(\% i 8)$  eigenvalues  $(M);$ (%o8) [[ - 2 sqrt(6), 2 sqrt(6), 15], [1, 1, 1]]

eigenvectors函数也返回一个包含两个元素的列表:第一个其实就是eigenvalues的输出结果,第 二个是对应于各本征值的本征向量。

$$
\begin{array}{llll}\n(\% i\ 9) & \text{eigenvectors} & [\text{(M)}]; \\
(\% o\ 9) & [[[-2 \text{ sqrt}(6), 2 \text{ sqrt}(6), 15], [1, 1, 1]], \\
&3/2 \\
& \text{sqrt}(6) + 2 & 2 & \text{sqrt}(3) + 7 \\
[[[1, \frac{2 \text{ sqrt}(6) + 2}{5}, -\frac{2 \text{sqrt}(3) - 7}{5}]]], \\
& [\text{log}(6) - 2 & 2 & \text{sqrt}(3) - 7 \\
[[1, -\frac{2 \text{sqrt}(6) - 2}{5}, -\frac{2 \text{sqrt}(3) - 7}{5}]]], [[1, 1, 1]]]]\n\end{array}
$$

# <span id="page-22-5"></span><span id="page-22-0"></span>4 微积分

## <span id="page-22-1"></span>4.1 微分

diff  $(f(x), x, n)$ 返回函数 $f(x)$ 的 $n$ 阶导函数。 diff (f(x, y, ...), x, n, y, m, ...)返回函数f(x, y, ...)对于自变量x, y, ...的混合偏导 函数。

(%i1) diff (sin(x)\*exp(2\*x), x, 2);<br>2 x  $2 x$  $(\% 01)$  3 %e sin (x) + 4 %e cos (x) (%i2) diff ((x − 2\*y)^5, x, 1, y, 2); 2 (%o2 ) 240 ( x *−* 2 y )

## <span id="page-22-2"></span>4.2 积分

### <span id="page-22-3"></span>4.2.1 不定积分

使用integrate (f(x), x)来进行不定积分。

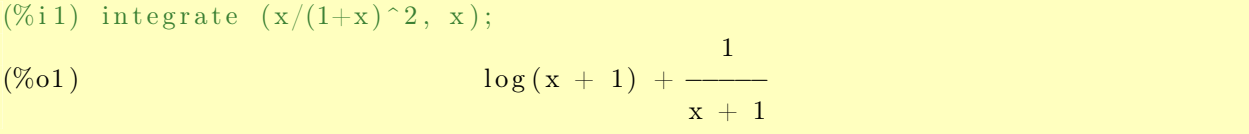

### <span id="page-22-4"></span>4.2.2 定积分

integrate函数也可以用来计算定积分。integrate (f(x), x, a, b)表示从a到b的积分限上函 数f(x)的定积分。

(%i1) integrate (x\*sin(x)\*exp(-x), x, 0, %pi); *−* %pi  $(\% pi + 1) %e$  1 (%o1 ) *−−−−−−−−−−−−−−−−−* + *−* 2 2 (%i2) integrate (exp(-a\*x<sup>^2</sup>), x, 0, inf); Is a positive, negative, or zero? positive;  $sqrt(\%pi)$ (%o2 ) *−−−−−−−−−*  $2 \sqrt{\sqrt{a}}$ 

由这里的例子可以看出,当由于参数不同而会得到不同结果时,Maxima会询问用户相应条件。

#### <span id="page-23-1"></span><span id="page-23-0"></span>4.2.3 数值积分

Maxima使用一套叫做QUADPACK的函数集来做数值积分。对于一般函数f(x),可以使用函数:

quad\_qag (f(x), x, a, b, key, [epsrel, epsabs, limit])

来计算从a到b的数值积分。其中key是一个取值从1到6的整数,用于选择不同的积分器。较大 的key值适合于做较强振荡函数的积分。epsrel、epsabs和limit都是用来控制计算误差的可选参 数,其中epsrel是相对误差,epsabs是绝对误差,limit是计算时使用的最大子区间数。

quad\_qag函数返回一个包含四个元素的列表, 返回值分别是:

- 1. 积分值,
- 2. 绝对误差,
- 3. 被积函数计算次数,
- 4. 错误代码。

如果错误代码为0,说明计算过程中没有问题发生。如果为任何非0的数字,均说明碰到了问题。

```
(%i1) quad_qag (x/sqrt(16+x^2), x, 0, 3, 5, epsrel=1d-9);<br>(%o1) [.9999999999999998, 1.110223024625157E-14,
                     (%o1 ) [.9999999999999998 , 1.110223024625157E−14, 51 , 0 ]
(\% i 2) integrate (x/sqrt(16+x^2), x, 0, 3);(\% 02)
```
除了quad\_qag之外, Maxima还有一些其他的QUADPACK数值积分函数:

- *•* quad\_qags (f(x), x, a, b, [epsrel, epsabs, limit]) 一般函数积分;
- *•* quad\_qagi (f(x), x, a, b, [epsrel, epsabs, limit]) 积分限为无穷或者半无穷的积分;
- *•* quad\_qawc (f(x), x, c, a, b, [epsrel, epsabs, limit]) 计算*f*(*x*)*/*(*x − c*)的柯西主值;
- *•* quad\_qawf (f(x), x, a, omega, trig, [epsabs, limit, maxp1, limlst]) 计算正弦或余弦傅立叶变换,即 ∫ *∞ a f*(*x*) sin(*ωx*) d*x*或者 ∫ *∞ a f*(*x*) cos(*ωx*) d*x*,其中trig的值 为sin或cos;
- *•* quad\_qawo (f(x), x, a, b, omega, trig, [epsrel, epsabs, limit, maxp1, limlst]) 同上,只不过积分限是从a到b的有限区间;
- *•* quad\_qaws (f(x), x, a, b, alpha, beta, wfun, [epsrel, epsabs, limit]) 在有限区间上计算具有*f*(*x*)*w*(*x*)形式的特定代数或者对数函数的积分。wfun取值从1到4,对 应四个加权函数:

<span id="page-24-2"></span>1. 
$$
w(x) = (x - a)^{\alpha} (b - x)^{\beta}
$$
;  
\n2.  $w(x) = (x - a)^{\alpha} (b - x)^{\beta} \log(x - a)$ ;  
\n3.  $w(x) = (x - a)^{\alpha} (b - x)^{\beta} \log(b - x)$ ;  
\n4.  $w(x) = (x - a)^{\alpha} (b - x)^{\beta} \log(x - a) \log(b - x)$ 

若要更详细的了解上述函数,请参照[Maxima](http://maxima.sourceforge.net/docs/manual/en/maxima_20.html#SEC76)官方手册。

# <span id="page-24-0"></span>4.3 泰勒展开

函数f(x)的在x = a附近的幂级数可以通过powerseries (f(x), x, a)获得。

(%i1) power series 
$$
(1/(1-x^2), x, 0);
$$

\nin f

\n(%o1)

\n1

\n2 i1

\n1

\n2 i1

\n1

\n2 i1

\n1

\n2 i1

\n1

\n2 i1

\n1

\n2 i1

\n1

\n2 i1

\n3

\n4

\n5

\n6

\n7

\n8

\n9

\n10

\n11 = 0

但是很多时候我们无法得到级数的解析表示,这时候可以用taylor (f(x), x, a, n)得到函 数f(x)在x = a附近第n阶项 ((x - a)^n) 以下各项的泰勒级数。

![](_page_24_Picture_530.jpeg)

# <span id="page-24-1"></span>4.4 拉普拉斯变换

laplace (f(t), t, s)计算函数f(t)的拉普拉斯变换, 其中t为自变量, s为变换参量。相应的反 变换为ilt (f(s), s, t)。

![](_page_24_Picture_531.jpeg)

# <span id="page-25-1"></span><span id="page-25-0"></span>4.5 留数

residue (f(z), z, z\_0)计算f(z)在z = z\_0点的留数。

![](_page_25_Picture_10.jpeg)

# <span id="page-26-4"></span><span id="page-26-0"></span>5 微分方程

## <span id="page-26-1"></span>5.1 一阶或二阶常微分方程通解

ode2 (eqn, dvar, ivar)函数用来解一阶或者二阶常微分方程, 其中eqn是待解方程, dvar是因变 量,ivar是自变量。

 $(\% i 1)$  eq: 'diff(y, x, 2) – y = 4\*x\*sin(x); 2 d y (%o1)  $-−$  y = 4 x sin (x) 2 dx  $(\% i 2)$  ode2 (eq. y, x); x *−* x (%o2)  $y = -2 x sin(x) - 2 cos(x) + %k1 %e + %k2 %e$ 

这里得到了常微分方程的一个通解, 其中%k1和%k2是任意常数。 注意:

- *•* <sup>在</sup>定义方程时,微分函数*diff*之前有一个单引号(*'*),这表示让*Maxima*只给出形式上的<sup>输</sup> 出,并不真的进行计算。这是因为我们这里只要列出方程,并不想让*Maxima*真的求导。
- *•* <sup>之</sup>前我们介绍的那些函数命令基本上都可以用这种方式阻止它们执行运算,只给出形式上<sup>的</sup> 结果。这在*Maxima*里叫做名词化,也就是用单引号阻止动词(函数)执行。

### <span id="page-26-2"></span>5.2 初值问题

函数ic1 (solution, xval, yval)和ic2 (solution, xval, yval, dval)分别用来解一阶和二阶 微分方程的初值问题,其中solution是用ode2解得的通解,xval和yval分别是自变量和因变量的初 值,dval是因变量一阶导数的初值。

 $(\% i\ 3)$  ic2  $(\% , x=0, y=1, 'diff(y, x)=2);$ x −<br><sup>e</sup> %e 5 %e %e (%o3)  $y = -2 x sin(x) - 2 cos(x) + - -$  + − 2 2

### <span id="page-26-3"></span>5.3 边值问题

函数bc2 (solution, xval\_1, yval\_1, xval\_2, yval\_2)用来求解二阶微分方程的边值问题,其 中solution是ode2解得的通解,xval\_1、yval\_1、xval\_2和yval\_2分别为自变量和因变量在第一 点和第二点的取值。

<span id="page-27-1"></span>
$$
\begin{array}{lll}(\% {\rm i}\ 4)&{\rm b}\,{\rm c}\,2 \;\;(\% {\rm o}\,2\ ,\;\; {\rm x}\!=\!0,\;\; {\rm y}\!=\!1,\;\; {\rm x}\!\!=\!\!\%\!{\rm p}\,{\rm i}\ ,\;\; {\rm y}\!=\!2\,);\\ & & {\rm x} & 2\;\%{\rm p}\,{\rm i}\ -{\rm x}\\ (\% {\rm o}\,4)&y=-\;2\;\;{\rm x}\;\;{\rm sin}\,({\rm x})\,-\;2\;\;{\rm cos}\,({\rm x})\,-\;\frac{{\rm x}}{2\;\%{\rm p}\,{\rm i}}\,+\;\frac{2\;\%{\rm p}\,{\rm i}}{\sqrt{\rm s}\,{\rm e}}\,-\;\frac{{\rm p}\,{\rm c}\,{\rm c}}{2\;\%{\rm p}\,{\rm i}}\,-\;1\\ & & \% {\rm e} & -\;1\end{array}
$$

### <span id="page-27-0"></span>5.4 一阶线性微分方程组

函数desolve ([eqn\_1, ..., eqn\_n], [x\_1, ..., x\_n])使用拉普拉斯变换求解一阶线性微分方 程组,其中eqn\_1. . .是待解方程,x\_1. . .是待解函数。这里待解函数不能只写变量名(例如y),而 需要明确写出对自变量的依赖关系(例如y(x))。如果初值是已知的,可以使用atvalue命令来提 供初值。

 $(\% i 1)$  eqn1: 'diff(x(t), t) – 3\*x(t) + 2\*y(t) = cos(t); d (%o1)  $- (x(t)) + 2 y(t) - 3 x(t) = cos(t)$ dt (%i2) eqn2: 'diff(y(t), t) − 2\*x(t) + y(t) = 0; d (%o2 ) *−−* ( y ( t ) ) + y ( t ) *−* 2 x ( t ) = 0 dt  $(\% i 3)$  at value  $(x(t), t=0, 0);$  $(\%o3)$  0  $(\% i 4)$  at value  $(y(t), t=0, 1);$  $(\%o4)$  1  $(\% i\ 5)$  desolve  $([eqn1, eqn2], [x(t), y(t)]);$ t  $\sin(t)$  cos(t) t %e t t (%o5)  $[x(t) = -$  –––––– – –––– – t %e + –––, y(t) = – sin(t) – t %e + %e ]  $\begin{array}{ccc} 2 & 2 & 2 \end{array}$  $(\% i 6)$  ratsimp  $(\% o5);$ t  $\sin{(t)}\,+\,\cos{(t)}\,+\,(2\,\,\mathrm{~t}\,-\,1)\,\,\%e \qquad \qquad t$ (%o6) [x(t) = − <del>−−−−−−−−−−−−−−−−−−−−−−−−−−−−−−</del>, y(t) = (1 - t) %e - sin(t)] 2

# <span id="page-28-1"></span><span id="page-28-0"></span>6 特殊函数

Maxima提供有常用的特殊函数。这里不介绍每个函数的具体用法,可以参考任何一本数理方程教 材,这里只列表如下:

![](_page_28_Picture_428.jpeg)

如果使用load (orthopoly)加载orthopoly外部包,还可以提供以下常用函数:

![](_page_28_Picture_429.jpeg)

# <span id="page-29-3"></span><span id="page-29-0"></span>7 作图

Maxima调用外部程序来实现作图,默认的外部程序是Gnuplot。Gnuplot是一个很强大的基于命令 行的函数及数据作图程序, 集成了计算、拟合、脚本编程等功能, 包括Maxima, Octave等在内的 一些软件均使用Gnuplot作为后台程序实现作图功能。对于那些经常用到数学作图的用户,我建议 直接使用Gnuplot,因为它有更灵活的设置和更强大的功能。对于偶尔需要在Maxima环境下作图的 用户,Maxima提供了一些基本功能。这里做一个简单介绍。

### <span id="page-29-1"></span>7.1 二维作图

### <span id="page-29-2"></span>7.1.1 一般函数作图

二维作图的基本命令是plot2d,它的基本使用方式是:

plot2d  $(y(x), [x, min_x, max_x], [y, min_y, max_y],$  options, ...) 也就是函数表达式,加上变量取值范围,再加上一些控制作图的参数列表。y的取值范围不是必需 的。常用的控制参数我们在下面逐步介绍。先看一个例子:

### 例1:

(%i1) plot2d (sin(x), [x, -5, 5], [y, -1.2, 1.2]) \$

![](_page_29_Figure_8.jpeg)

图 1: 二维做图:一般函数作图(例1)

若同时有几个函数,plot2的使用方式是:

plot2d  $([y_1(x), y_2(x), ...], [x, min_x, max_x], ...,$  options, ...) 这时候几个函数被放在了方括号中,也就是一个列表里。

(%i1) plot2d ( [sin(x), cos(x) ], [x, -5, 5], [y, -1.2, 1.2]) \$

![](_page_30_Figure_1.jpeg)

图 2: 二维做图: 多个函数(例2)

### <span id="page-30-0"></span>7.1.2 对数坐标图

#### 例3:

例2:

 $(\% i 1)$  plot2d  $(exp(x^2), [x, 0, 3] , [log y])$  \$

如果同时加上[logx],就是双对数坐标图了。

### <span id="page-30-1"></span>7.1.3 参数方程作图

### 例4:

```
(%i5) plot2d ([parametric, cos(t), sin(3*t), [t, 0, 2*%pi]], [x, -1.2, 1.2],
 [y, -1.2, 1.2], [nticks, 200]) $
```
如果在函数列表之前加上parametric,就代表参数方程作图。nticks参数控制画图时函数计算 取样的数目。如果这个值过小,可能画出的函数曲线不够平滑。

#### <span id="page-30-2"></span>7.1.4 数据作图

预先把数据存于列表之中,然后可以使用discrete参数作图。

![](_page_31_Figure_0.jpeg)

图 3: 二维做图: 对数坐标(例3)

![](_page_31_Figure_2.jpeg)

图 4: 二维做图:参数方程作图(例4)

```
例5:
```

```
(\% i 1) x: [0, 1, 2, 3, 4, 5, 6] $
(\% i\ 2) y: [8.9, 4.1, 0.9, 0.1, 1.1, 3.8, 9.1] $
(\% i 3) plot2d ([discrete, x, y], [style, linespoints], [xlabel, "Time"],
  [ ylabel, "Displacement " ]) $
```
![](_page_32_Figure_2.jpeg)

图 5: 二维作图:数据作图(例5)

参数style可以接受linespoints, lines, points等画图方式。xlabel和ylabel分别设置横纵 坐标的标签。

### <span id="page-32-0"></span>7.1.5 存为图片文件

如果想把作图结果存为一个图片文件,例如png文件,可以使用下面参数: [gnuplot\_term, png], [gnuplot\_out\_file, "graph.png"]

### <span id="page-32-1"></span>7.2 三维作图

三维函数作图和二维非常类似,只不过多了一个自变量,命令变为plot3d。

例6:

 $(\% i 1) \text{ plot } 3d \left( \left[ \cos(x) * (3 + y * \cos(x/2)) \right], \sin(x) * (3 + y * \cos(x/2)) \right], y * \sin(x/2) \right],$ [ x , *−*%pi , %pi ] , [ y , *−*1, 1 ] , [ ' g ri d , 50 , 1 5 ] ) \$

这个例子里有三个函数,两个自变量,这其实是莫比乌斯带的参数方程。

![](_page_33_Figure_0.jpeg)

![](_page_33_Figure_1.jpeg)

# <span id="page-34-0"></span>8 图形界面

Maxima可以在终端界面下完成几乎所有任务,但是有时候我们还是希望有一个图形界面。这不仅 仅是为了更赏心悦目,更重要的原因是:当一个输出结果非常复杂时,仅靠文字终端界面很难看的 清楚。这时候如果有图形化输出的话,可以对复杂的结果一目了然。另外,菜单选项对于那些还不 太熟悉Maxima命令的使用者多少有点提示作用。

这里只列举出四个最常用的Maxima图形界面,他们各有特点,使用者可以根据自己的情况进行 选择。它们的具体使用方法这里不作介绍,大家可以根据自己的操作系统查找相应的资料。

### <span id="page-34-1"></span>8.1 wxMaxima

xwMaxima是一个基于wxWidgets的跨平台图形界面。它支持二维数学公式显示,可以通过菜单选 择大部分Maxima命令。

![](_page_34_Picture_5.jpeg)

图 7: wxMaxima显示效果

### <span id="page-35-0"></span>8.2 xmaxima

官方的Maxima图形界面,基于Tcl/Tk。xmaxima没有提供二维公式显示和菜单输入命令功能,但 是它有一个浏览器,可以随时浏览帮助文件。

![](_page_35_Picture_2.jpeg)

图 8: xmaxima显示效果

### <span id="page-36-0"></span>8.3 TeXmacs

TeXmacs是一个WYSIWYW(所见即所得)的科技文档编辑器,但是它同时可以用作很多程序的 前端, 例如Maxima, Gnuplot等等, 所以它很适合在同一个文档中混排各种程序的运行结果。由  $T$ TeXmacs使用TeX字体,所以它可能是公式显示效果最好的Maxima图形界面。

![](_page_36_Figure_2.jpeg)

图 9: TeXmacs显示效果

### <span id="page-36-1"></span>8.4 Emacs+imaxima

Emacs配合imaxima模式也能达到非常好的显示效果。如果你已经熟悉Emacs,不妨采用这种方 式。

![](_page_37_Figure_0.jpeg)

图 10: Emacs+imaxima模式显示效果

# <span id="page-38-2"></span><span id="page-38-0"></span>9 Maxima编程

Maxima的流程控制命令允许把命令预先编辑好,自动调用执行。

#### <span id="page-38-1"></span>9.1 do循环

do循环语句有下面几种常用形式:

- *•* for 变量: 初值 step 步长 thru 界限 do 循环体
- *•* for 变量: 初值 step 步长 while 条件 do 循环体
- *•* for 变量: 初值 step 步长 unless 条件 do 循环体
- *•* for 变量: in 列表 do 循环体

当步长为1时,可以省去step这一项。

```
(\% i 1) for a:0 step 3 thru 10 do display(a) $
                                    a = 0a = 3a = 6a = 9(\% i\ 2) \; s : \; 0 \;$
(\% i 3) for i: 1 while i \leq 10 do s: s+i;
(\%o3) done
(\% i 4) s;(\%o4) 55
(\% i 5) for f in [sin, cos, tan] do print (f, \sqrt{6p i/4}) = \sqrt{7}, f(\% p i /4) \sqrt{8}1
\sin (\%pi/4) =sqrt(2)1
\cos (\%pi/4) =sqrt(2)\tan (\% pi /4) = 1
```
注意:

- *•* <sup>上</sup>面例子中的*display*和*print*命令都用于显示计算结果。*display*对于每一个结果都分行显示, 而*print*可以在同一行显示多个结果。
- *• while i <*= 10和*unless i >* <sup>10</sup>其实是等效的。

# <span id="page-39-1"></span><span id="page-39-0"></span>9.2 if条件句

if条件语句形式:

- if 条件 then 表达式1 else 表达式0
- if 条件1 then 表达式1 elseif 条件2 then 表达式2 elseif ... else 表达式0

Maxima里if语句的构成形式和其他编程语言很类似, 所以不多做说明。"条件"对应逻辑运算和关 系判别式, Maxima里的关系和逻辑算符列表如下:

![](_page_39_Picture_48.jpeg)

注意:

- 上面表中的"="和"equal(a, b)"虽然都是相等,但是略有不同:
	- o 用法上:"="用于两个表达式之间,而"equal(a, b)"是一个函数,被比较的表达式是函数 变量;
	- o 意义上:"="表示两个表达式完全相同,而"equal(a, b)"只是表示数值相等。看下面的例 子:

![](_page_39_Picture_49.jpeg)

上面is命令用于判断一个判别句的真假。

ue

#### <span id="page-40-5"></span><span id="page-40-0"></span>9.3 block程序块

顾名思义,block就是把若干命令放在一起,构成一个相对独立的环境。block可以定义一些局部变 量,而一般Maxima里面的变量都是全局的。block的使用方法是:

block ([变量1, 变量2, ...], 表达式1, 表达式2, ...)

其中在列表中定义的那些变量只在block里有效。block的返回值等于最后一个表达式的值。

#### <span id="page-40-1"></span>9.4 read读取

read命令会从用户那里读取一个输入,然后继续运行程序。

```
(\% i 1) block ( [a, b], a: read ("a = "), b: read ("b = "),
print ("a + b = ", a + b)) $
a =5;
b =7:a + b = 12
```
### <span id="page-40-2"></span>9.5 结果输出

#### <span id="page-40-3"></span>9.5.1 二维表示

Maxima默认的输出为二维表示,这样结果中的表达式可以一目了然。但是有时候我们还是希望得 到一维结果,例如需要把输出结果再用作输入时。display2d变量就是控制输出结果的二维表示 的,它的默认值为true。

2

(%i1) diff (x/sqrt(x<sup>2</sup>*−*1), x);

![](_page_40_Picture_558.jpeg)

 $(\% i 2)$  display2d: false \$

(%i3) diff (x/sqrt(x<sup>2</sup>−1), x);

(%o3 ) 1/ s q r t ( x^2*−*1)*−*x^2/( x^2*−*1)^(3/2)

#### <span id="page-40-4"></span>9.5.2 输出到文件

对于上面输出的一维结果,如果我们想在将来什么时候再使用它,最好把它存到一个文件里备 用。stringout可以把一个或多个表达式按照一维方式存入文件,它的基本使用方式为:

<span id="page-41-4"></span>stringout ("文件名", 表达式1, 表达式2, ...)

### <span id="page-41-0"></span>9.6 随机数

使用random (x)可以产生一个伪随机数。如果x是整数, 则返回值为0到x-1之间的整数; 如果x是浮 点数,则返回值为小于x的非负浮点数。

### <span id="page-41-1"></span>9.7 batch执行程序

如果预先把要执行的Maxima命令存在一个文件里,则可以从Maxima里用batch (文件名)来调用该 程序。

# <span id="page-41-2"></span>9.8 tex输出

使用tex命令可以把Maxima表达式输出为TFX代码,这样用户可以很方便的把计算结果插入到自己 的LATEX文档中。例如:

(%i1) integrate 
$$
(1/(1+x^3), x)
$$
;

\n
$$
\begin{array}{rcl}\n & 2x - 1 \\
 & & 2x - 1 \\
 & & 2x - 1 \\
 & & 2x - 1 \\
 & & 2x - 1 \\
 & & 2x - 1 \\
 & & 2x - 1 \\
 & & 2x - 1 \\
 & & 2x - 1 \\
 & & 2x - 1 \\
 & & 2x - 1 \\
 & & 2x - 1 \\
 & & 2x - 1 \\
 & & 2x - 1 \\
 & & 2x - 1 \\
 & & 2x - 1 \\
 & & 2x - 1 \\
 & & 2x - 1 \\
 & & 2x - 1 \\
 & & 2x - 1 \\
 & & 2x - 1 \\
 & & 2x - 1 \\
 & & 2x - 1 \\
 & & 2x - 1 \\
 & & 2x - 1 \\
 & & 2x - 1 \\
 & & 2x - 1 \\
 & & 2x - 1 \\
 & & 2x - 1 \\
 & & 2x - 1 \\
 & & 2x - 1 \\
 & & 2x - 1 \\
 & & 2x - 1 \\
 & & 2x - 1 \\
 & & 2x - 1 \\
 & & 2x - 1 \\
 & & 2x - 1 \\
 & & 2x - 1 \\
 & & 2x - 1 \\
 & & 2x - 1 \\
 & & 2x - 1 \\
 & & 2x - 1 \\
 & & 2x - 1 \\
 & & 2x - 1 \\
 & & 2x - 1 \\
 & & 2x - 1 \\
 & & 2x - 1 \\
 & & 2x - 1 \\
 & & 2x - 1 \\
 & & 2x - 1 \\
 & & 2x - 1 \\
 & & 2x - 1 \\
 & & 2x - 1 \\
 & & 2x - 1 \\
 & & 2x - 1 \\
 & & 2x - 1 \\
 &
$$

<span id="page-41-3"></span>\$\$−{{\log \left (x^2−x+1\right)}\over {6}}+{{\arctan \left ({{2\, x-1}}  $\rbrace\over{\sqrt{3}}\right\} \right) \over \sqrt{3}} + \{\{\log \left(x+1\right) \}$ }\ o ve r {3}} \$\$

LATFX根据上面例子中Maxima提供的TFX代码生成的公式:

$$
-\frac{\log (x^2 - x + 1)}{6} + \frac{\arctan \left(\frac{2 x - 1}{\sqrt{3}}\right)}{\sqrt{3}} + \frac{\log (x + 1)}{3}
$$

![](_page_42_Picture_12.jpeg)

索引

![](_page_42_Picture_13.jpeg)

echelon, [22](#page-21-2) eigenvalues, [22](#page-21-2) eigenvectors, [22](#page-21-2) else, [40](#page-39-1) elseif, [40](#page-39-1) ematrix, [18](#page-17-4) entermatrix, [17](#page-16-5) equal, [40](#page-39-1) erf, [29](#page-28-1) example, [5](#page-4-1) exp, [8](#page-7-6) expand, [9](#page-8-2), [10](#page-9-4) factor, [10](#page-9-4) facts, [12](#page-11-2) find root, [14](#page-13-1) float, [6](#page-5-1) for, [39](#page-38-2) forget, [12](#page-11-2) fpprec, [6](#page-5-1) gamma, [29](#page-28-1) genmatrix, [17](#page-16-5) hankel\_1, [29](#page-28-1) hankel\_2, [29](#page-28-1) hermite, [29](#page-28-1) ic1, [27](#page-26-4) ic2, [27](#page-26-4) ident, [18](#page-17-4) if, [40](#page-39-1) ilt, [25](#page-24-2) imagpart, [15](#page-14-4) in, [39](#page-38-2) inf, [8](#page-7-6) infinity, [8](#page-7-6) integrate, [23](#page-22-5) invert, [21](#page-20-5) is, [40](#page-39-1)

laguerre, [29](#page-28-1) laplace, [25](#page-24-2) legendre\_p, [29](#page-28-1) legendre\_q, [29](#page-28-1) let, [12](#page-11-2) letsimp, [12](#page-11-2) load, [15](#page-14-4) log, [8](#page-7-6) matrix, [17](#page-16-5) max, [8](#page-7-6) min, [8](#page-7-6) minf, [8](#page-7-6) newton, [15](#page-14-4) not, [40](#page-39-1) notequal, [40](#page-39-1) numer, [6](#page-5-1) ode2, [27](#page-26-4) or, [40](#page-39-1) orthopoly, [29](#page-28-1) plot2d, [30](#page-29-3) plot3d, [33](#page-32-2) polarform, [16](#page-15-1) powerseries, [25](#page-24-2) print, [39](#page-38-2) product, [9](#page-8-2) quad\_qag, [24](#page-23-1) quad\_qagi, [24](#page-23-1) quad\_qags, [24](#page-23-1) quad\_qawc, [24](#page-23-1) quad\_qawf, [24](#page-23-1) quad\_qawo, [24](#page-23-1) quad\_qaws, [24](#page-23-1) quit, [4](#page-3-3) radcan, [11](#page-10-2)

random, [42](#page-41-4)

rank, [21](#page-20-5) ratexpand, [10](#page-9-4) ratsimp, [10](#page-9-4) read, [41](#page-40-5) realpart, [15](#page-14-4) realroots, [14](#page-13-1) rectform, [16](#page-15-1) residue, [26](#page-25-1) row, [19](#page-18-4) sec, [8](#page-7-6) sech, [8](#page-7-6) sign, [8](#page-7-6) simpproduct, [9](#page-8-2) simpsum, [9](#page-8-2) sin, [8](#page-7-6) sinh, [8](#page-7-6) solve, [13](#page-12-4) spherical\_bessel\_j, [29](#page-28-1) spherical\_bessel\_y, [29](#page-28-1) spherical\_hankel1, [29](#page-28-1) spherical hankel2, [29](#page-28-1) spherical harmonic, [29](#page-28-1) sqrt, [8](#page-7-6) step, [39](#page-38-2) stringout, [41](#page-40-5) submatrix, [20](#page-19-2) subst, [10](#page-9-4) sum, [8](#page-7-6) tan, [8](#page-7-6) tanh, [8](#page-7-6) taylor, [25](#page-24-2) tex, [42](#page-41-4) then, [40](#page-39-1) thru, [39](#page-38-2) transpose, [21](#page-20-5) triangularize, [22](#page-21-2) trigexpand, [12](#page-11-2) triginverses, [13](#page-12-4)

trigrat, [12](#page-11-2) trigreduce, [12](#page-11-2) trigsimp, [12](#page-11-2) unless, [39](#page-38-2)

while, [39](#page-38-2)